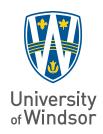

# Social Media

For your next creation, follow these best practices to ensure you CREATE: Accessible Content.

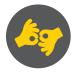

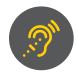

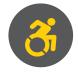

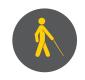

## FORMATTING:

- Use plain language and avoid acronyms (LOL or BFF)
- List a point of contact for business profiles to address questions
- Only use text in fields

#### **HASHTAGS:**

- As hashtags can be problematic for assistive technology users, limit the number of hashtags used and post them at the end
- In a hashtag, capitalize the first letter of each word (#SoltLooksLikeThis)

# **VISUAL/AUDIO:**

- Use high resolution images
- Use colours with high-contrast and validate your colours with contrast checkers such as webaim.org/resources/contrastchecker
- Include alternative text with all visuals using clear and concise terms to help understanding what is important in the image or visual
- If you use audio or visual components, ensure all audio is captioned and any visuals are audiodescribed

# **HYPERLINKS:**

 Use meaningful text for links, not "click here" and consider adding [PIC], [VIDEO], [AUDIO] or [PDF] before the hyperlink to help the reader know where they are going

# PRACTICAL CONSIDERATIONS:

 Social media pages often use pre-set colours and format so account for these when you design. You may be prevented from testing your results until after publishing

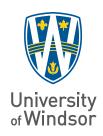

# Microsoft Word

For your next creation, follow these best practices to ensure you CREATE: Accessible Content.

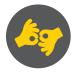

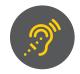

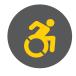

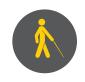

# **DOCUMENT FORMATTING:**

- Use built in formatting styles
- Use short headings so screen readers can quickly navigate the documents (online only)
- Use a minimum 12-point font (Arial, Calibri or Verdana are best)
- Use styles with formatting and indenting to create white space (avoid extra spaces, tabs and empty paragraphs which will cause a screen reader to read "blank" repeatedly)
- Use **bold** to add emphasis rather than *italics*, underlining or all UPPERCASE

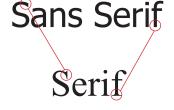

Generally, a typeface that is easier to read.

Avoid fancy or handwritten fonts, as cursive, unusual shapes or artistic features may create a barrier to reading.

## **VISUALS:**

- Include alternative text with all visuals using clear and concise terms to help understanding what is important in the image or visual
- Use "draft" or "confidential" in the title and avoid watermarks
- Place floating objects in line with text

#### **HYPERLINKS:**

 Use meaningful text for links, not "click here"
For example, "Office of Human Rights, Equity, and Accessibility website: http://www.uwindsor.ca/ohrea/"

#### **TABLES:**

 Use clear column headings which provide context and help with navigation (avoid nested tables, merged or split cells or blank cells)

# For example:

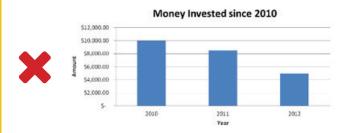

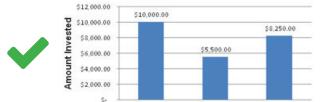

2010

Money Invested from 2010-2012

 When in doubt, use the Accessibility Checker which will highlight possible accessibility issues and provide suggestions to help

2011

Source: Minnesota IT Services, Office of Accessibility: mn.gov/mnit/accessibility

2012

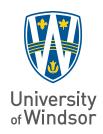

# E-mail/ Outlook

For your next creation, follow these best practices to ensure you CREATE: Accessible Content.

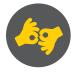

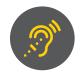

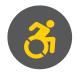

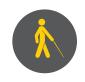

# DOCUMENT FORMATTING:

- Use built-in formatting styles such as lists and headings when writing lengthy e-mails
- Use plain language and active voice
- Use a minimum 12-point font (Arial, Calibri or Verdana are best)
- Use **bold** to add emphasis rather than *italics*, underlining or all UPPERCASE
- Use styles with formatting and indenting to create white space (avoid extra spaces, tabs and empty paragraphs which will cause a screen reader to read "blank" repeatedly)
- For appointments, send a separate e-mail with attachments. For e-mails, use "Attach File" in the ribbon (Alt, H, AF)

# **VISUALS:**

- Include alternative text with all visuals using clear and concise terms to help understanding what is important in the image or visual. This includes logos in signature lines
- Use white for backgrounds and ensure good colour contrast (custom backgrounds can load slower and prevent reading of the content)
- Use a signature created in plain text (not a graphic or signature formatted in a table)

uwindsor.ca/ohrea

# **HYPERLINKS:**

 Use meaningful text for links, not "click here" (For example, "Office of Human Rights, Equity, and Accessibility website: <a href="http://www.uwindsor.ca/ohrea/">http://www.uwindsor.ca/ohrea/"</a>)

When in doubt, use the Accessibility Checker which will highlight possible accessibility issues and provide suggestions to help

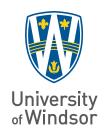

# Microsoft PowerPoint

For your next creation, follow these best practices to ensure you CREATE: Accessible Content.

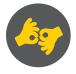

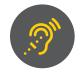

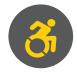

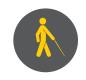

## DOCUMENT FORMATTING:

- Use a unique title for each slide instead of repeating a title. This will help with navigation and selection.
- Items in selection pane read from the bottom up so ensure to check your slide reading order
- Use a minimum 12-point font (Arial, Calibri or Verdana are best). If possible, use a larger font
- Use **bold** to add emphasis rather than *italics*, underlining or all UPPERCASE

# **VISUAL/AUDIO:**

 Include alternative text with all visuals using clear and concise terms to help understanding what is important in the image or visual (this includes all pictures, clip art, shapes, SmartArt graphics and embedded objects)

# For example:

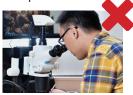

Picture of a student

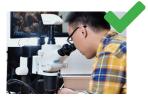

A postgraduate engineering student working in the new electron microscope lab

• If you use audio or visual components, ensure all audio is captioned and any visuals are audio-described

uwindsor.ca/ohrea

## **HYPERLINKS:**

 Use meaningful text for links, not "click here" (For example, "Office of Human Rights, Equity, and Accessibility website: <a href="http://www.uwindsor.ca/ohrea/">http://www.uwindsor.ca/ohrea/</a>")

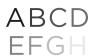

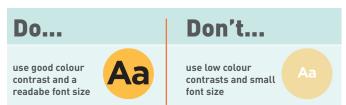

- Use colour carefully; high contrast colour schemes and texture variations in graphs improve readability.
  The letter A in the example below shows the highest contrast.
- Test your designs by printing in black and white

#### **TABLES:**

 Use clear column headings which provide context and help with navigation (avoid nested tables, merged or split cells or blank cells) These are easier for everyone to read including those using screen readers or sitting at the back of the room

# PRACTICAL CONSIDERATIONS:

- Consider adding your notes into a slide or sharing them in another format as some users of assistive technology cannot easily access your notes within the slide deck
- Convert your presentation to an accessible PDF when you share electronically with your audience or on the web

When in doubt, use the Accessibility Checker which will highlight possible accessibility issues and provide suggestions to help

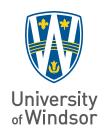

# Adobe Acrobat Pro

For your next creation, follow these best practices to ensure you CREATE: Accessible Content.

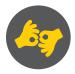

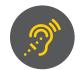

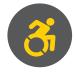

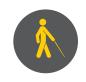

# DOCUMENT FORMATTING:

- Convert scanned text as scanned documents often render as unreadable to a screen reader.
  Think about recreating the PDF using the source document or converting it to include true text
- Setting the document language in a PDF helps some screen readers to switch to the appropriate language
- Use Tags which allow assistive technologies to read and interact with PDF documents
- Check reading order by reviewing the tags in the Tags Pane to ensure correct reading order
- Use the Tags pane to check whether the tagged elements are properly sequenced and applied

# **VISUALS:**

 Make good choices about colour ensuring high contrast colour schemes and texture variations in graphs which improve readability. Texture in graphs can highlight points of interest

## **CHECK FORM FIELDS:**

- If the PDF is interactive, add meaningful labels to fillable form fields and buttons
- Set the tab order for the form fields and provide instructions
- Ensure proper keyboard focus
- Ensure any error handling is accessible

When in doubt, use the Accessibility Checker which will highlight possible accessibility issues and provide suggestions to help

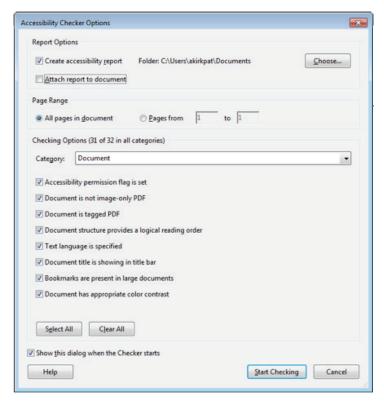

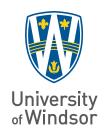

# Microsoft Excel

For your next creation, follow these best practices to ensure you CREATE: Accessible Content.

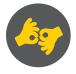

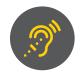

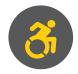

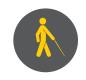

# **DOCUMENT FORMATTING:**

- Use text to identify author and agency (rather than just logo)
- Give sheet tabs unique names providing information about content (remove blank sheets)
- Enter title in first row and column (merging cells to center the title is accessible)
- Avoid blank data cells. If a cell has no data, add "No data"
- Avoid using nested tables, merged or split cells as these present challenges for screen readers.
- Structure your content by defining title region and providing data range names
- Use alignment tools for layout and to create white space (resize rows and columns, use alignment tools to move content)
- Mark "End of worksheet" directly following the last row

#### HYPERLINKS:

 Use meaningful text for links, not "click here" (For example, "Office of Human Rights, Equity, and Accessibility website: <a href="http://www.uwindsor.ca/ohrea/">http://www.uwindsor.ca/ohrea/</a>")

## **VISUALS:**

- Make good choices about colour ensuring high contrast colour schemes and texture variations in graphs which improve readability. Texture in graphs can highlight points of interest
- Display charts or graphs directly below the data table
- Add alternative text to images and objects

# For example:

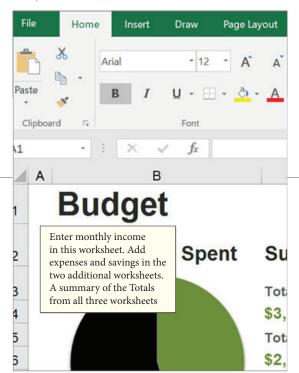

https://support.office.com/en-us/article/accessibilitysupport-for-excel-0976b140-7033-4e2d-8887-187280701bf8

# PRACTICAL CONSIDERATIONS:

• Search for Online Accessible Templates to use

When in doubt, use the Accessibility Checker which will highlight possible accessibility issues and provide suggestions to help

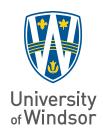

# Your Print Material

For your next creation, follow these best practices to ensure you CREATE: Accessible Content.

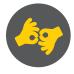

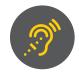

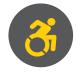

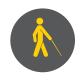

- High contrast colours for both background and text are best
- If using coloured text, use sparingly and save for titles, headlines or highlighted material
- Keep text font size between 12 and 18
- Pay attention to space between lines of text
- Avoid decorative fonts (Arial, Calibri or Verdana work well)
- Emphasize with **bold**, not *italics*, <u>underlining</u> or UPPER CASE lettering
- Choose a font that is monospaced rather than proportionally spaced so text is not crowded
- Separate text into columns
- Give thought to your paper finish as matte or non-glossy will cut down on glare
- Avoid complicated background designs

When in doubt, a colour contrast analyzer from the web such as https://webaim.org/resources/contrastchecker/can help check your design

Source: "Clear Print Accessibility Guidelines", cnib.ca/accessibility

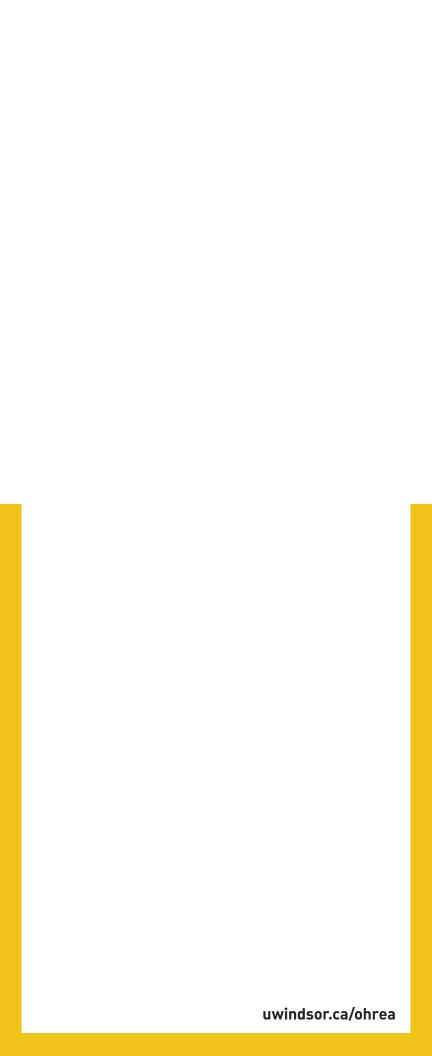

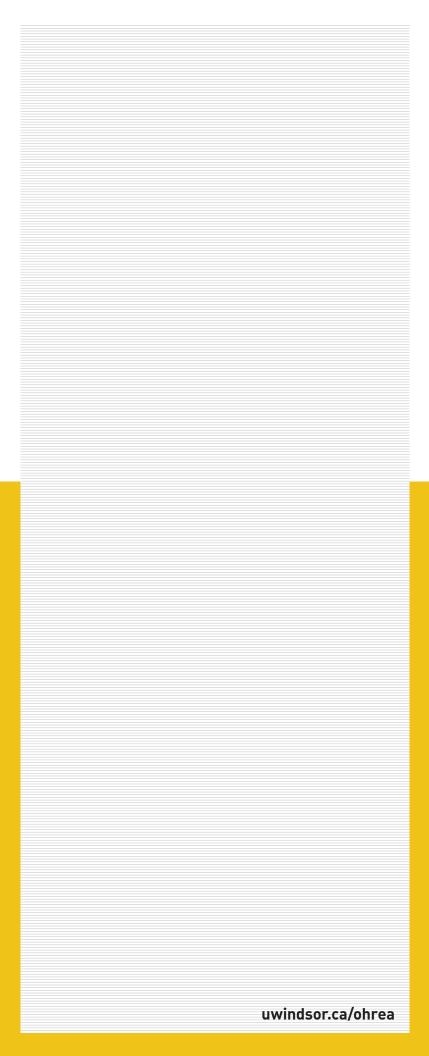